# **Civil 3D State Kit Webinar Series**

### **FDOT Survey EFB Design Deliverables in Civil 3D Part 1 of 2**

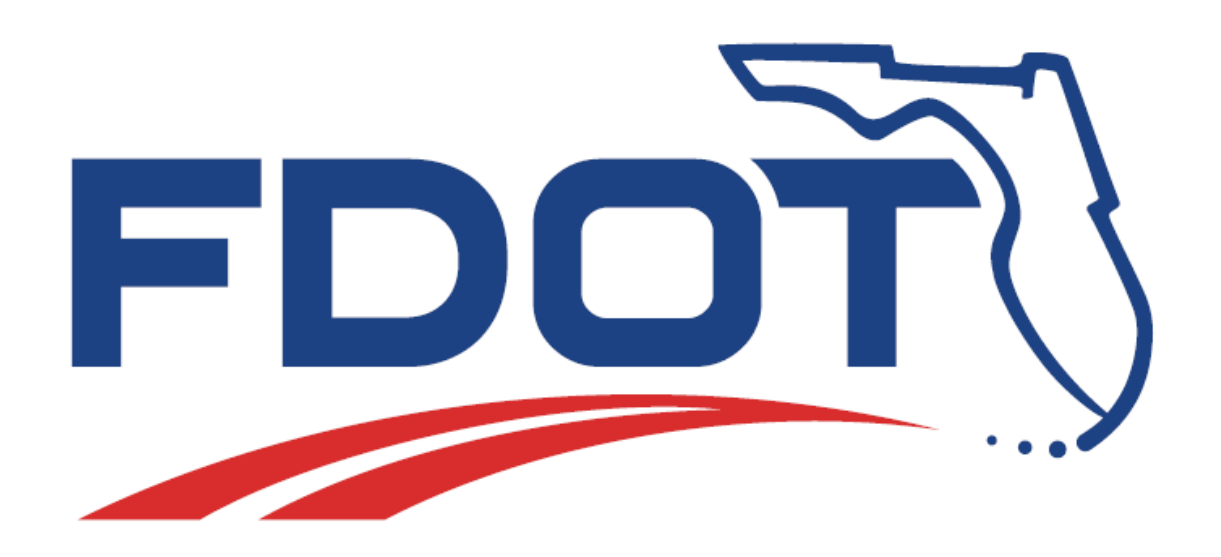

# **Topics will we cover today:**

**EFB Desktop 3.2 to LANDXML LandXML Visualizer tool LandXML Grouper tool**

**Autodesk Civil 3D: Survey Database Database Setup Import LandXML SURVRD file Edit Figures Point Groups Point Display**

**Create Model Files for Deliverables TOPORD GDTMRD**

### **EFB3 Overview Electronic Field Book v3.2 Software**

**EFB 3 for Windows was developed by CAD Management Resources, Inc. for the department. It is supported by the department's Surveying and Mapping office in Tallahassee. Development began late in 2007 and EFB Version 3 was released for production in February 2012. EFB 3 was designed to mimic "DOS EFB" as closely as possible and to be a simple survey data collector, which interfaces with a fixed number of Total Station Instruments. EFB 3 collects measurement data for radial survey, cross sections, and differential leveling.** 

**EFB 3 is a "Windows" based program and can run in a Windows Mobile 5.0 or newer and Windows CE 4.2 or newer environment, as long as the hand held data collector manufacture has not modified the Operating System. The Windows Mobile or Windows CE computer that EFB 3 runs on must have a 100% PC compatible serial port to correctly communicate with the available total stations. Bluetooth is also available for a few total stations and data collectors that support it.**

**At present, EFB 3 is a new Program and will possibly have some programming bugs that were not found in beta testing. If you are having an issue please contact the Surveying and Mapping Office.**

**EFB v3.2 has several new features:**

**The RAW file has been replaced with a SDF file. Be sure to save a back up copy of the SDF file in another directory to preserve your original work.** 

**An OBS file can be exported directly from the data collector and the EFB Desktop.**

**EFBP Processing is handled through the EFB Desktop.** 

**The CTL Tab allows a CTL File to be created or added to in the field with or without known positions.** 

**Import an OBS, CTL, XYZ and XML from the SDF file. This will override all existing point data in the SDF file. Make sure you have an original back up.** 

**Export current data to an OBS, CTL, and XML from the SDF file. Merge CTL and XYZ files into the SDF file.** 

**This will only add missing data to the SDF file and will not override existing data. If you need to update all data be sure to use the import function.**

**Seed a New Segment copies the current segment data, point and chain names into the next segment to be used. Use CEFB Input Mode prompts the user to create a point or chain description from a predefined description through pick lists if available.**

**The EFB 3 data can be post-processed by the EFB Desktop included in the software download and operates in Windows XP, Windows Vista or Windows 7, utilizing EFBP or in conjunction with GEOPAK to produce finished field survey data.**

**The EFB Desktop will produce final processed files that can be imported into CAiCE, GEOPAK or Civil 3D.**

#### **FDOT EFB Desktop 3.2 Download Page:**

#### **http://www.dot.state.fl.us/surveyingandmapping/software.shtm**

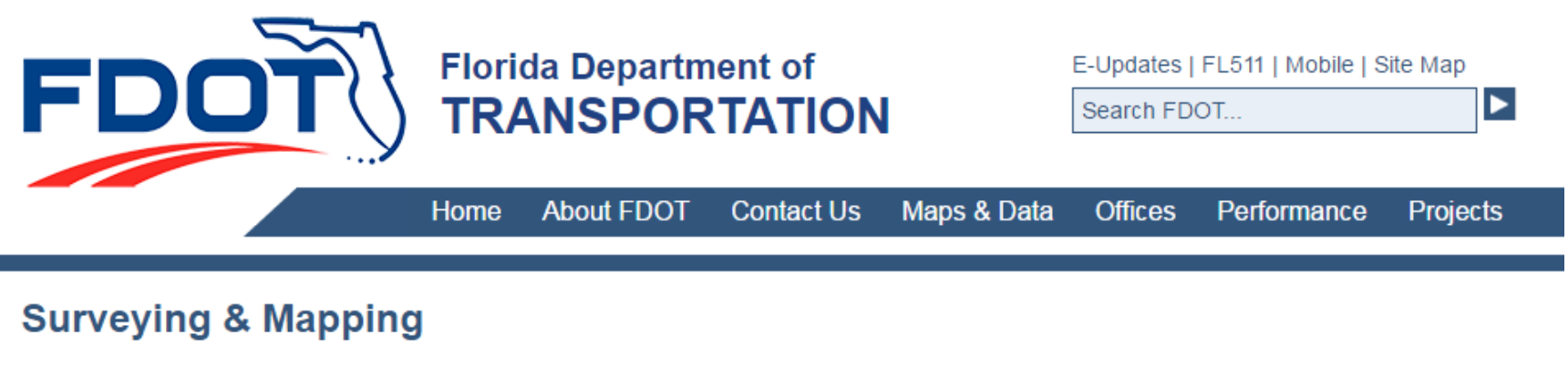

Surveying & Mapping Office / Software **Software** 

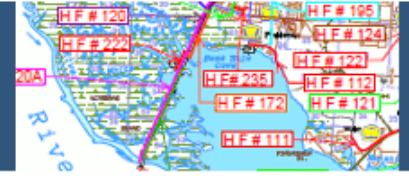

No warranty, expressed or implied, is made by the Florida Department of Transportation as to the accuracy and functioning of any programs or the results they produce, nor shall the fact of distribution constitute any such warranty, and no responsibility is assumed by the Florida Department of Transportation in any connection therewith. By downloading any programs, you are agreeing to the above disclaimer.

Note: Some files may require the use of a spreadsheet program or PDF file reader. Double click name to download file.

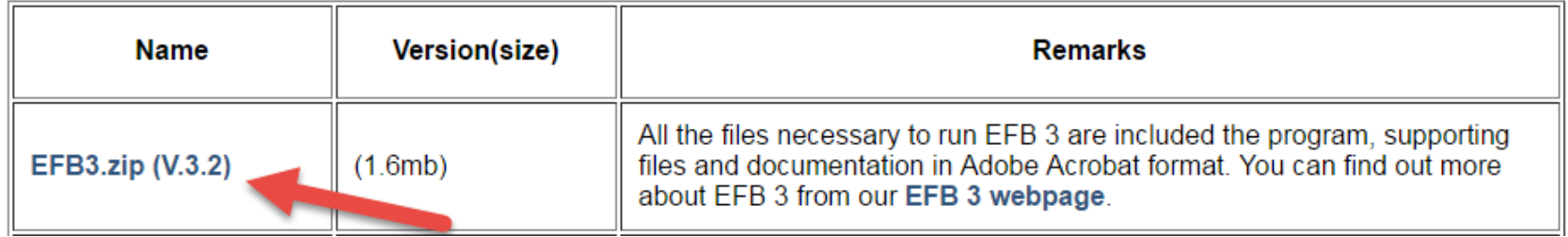

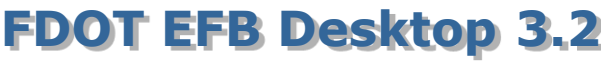

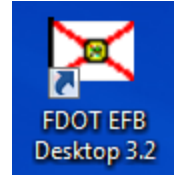

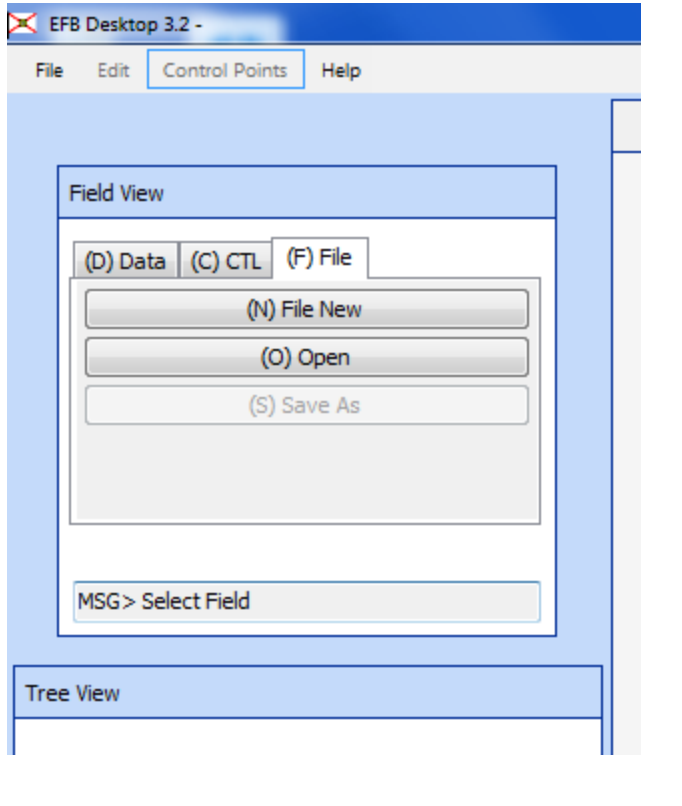

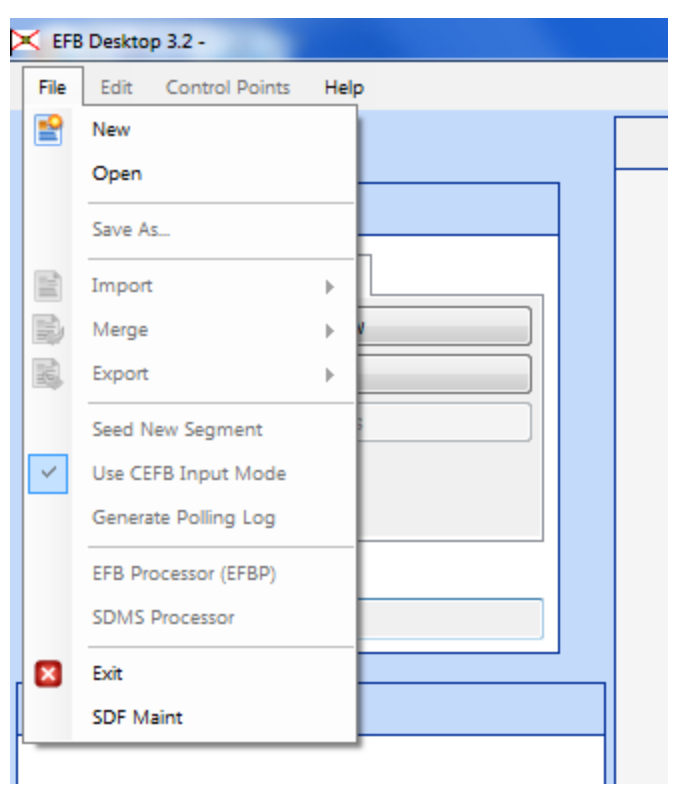

#### **FDOT2016.C3D Desktop Folder**

#### **LAND XML Visualizer**

#### FDOT2016.C3D

**BD** Create 3D Deliverables

- 司 Create Project
- **P** ECSO GoToMeeting
- **P** ECSO Website

**R** FDOT Civil 3D Quick Clips

- **FDOT XML Signing**
- 第 File Checker
- Land XML Conveter
- Land XML Grouper
- Land XML Visualizer
- PEDDS Client
- Sheet Set Organizer
- Submit a Support Request

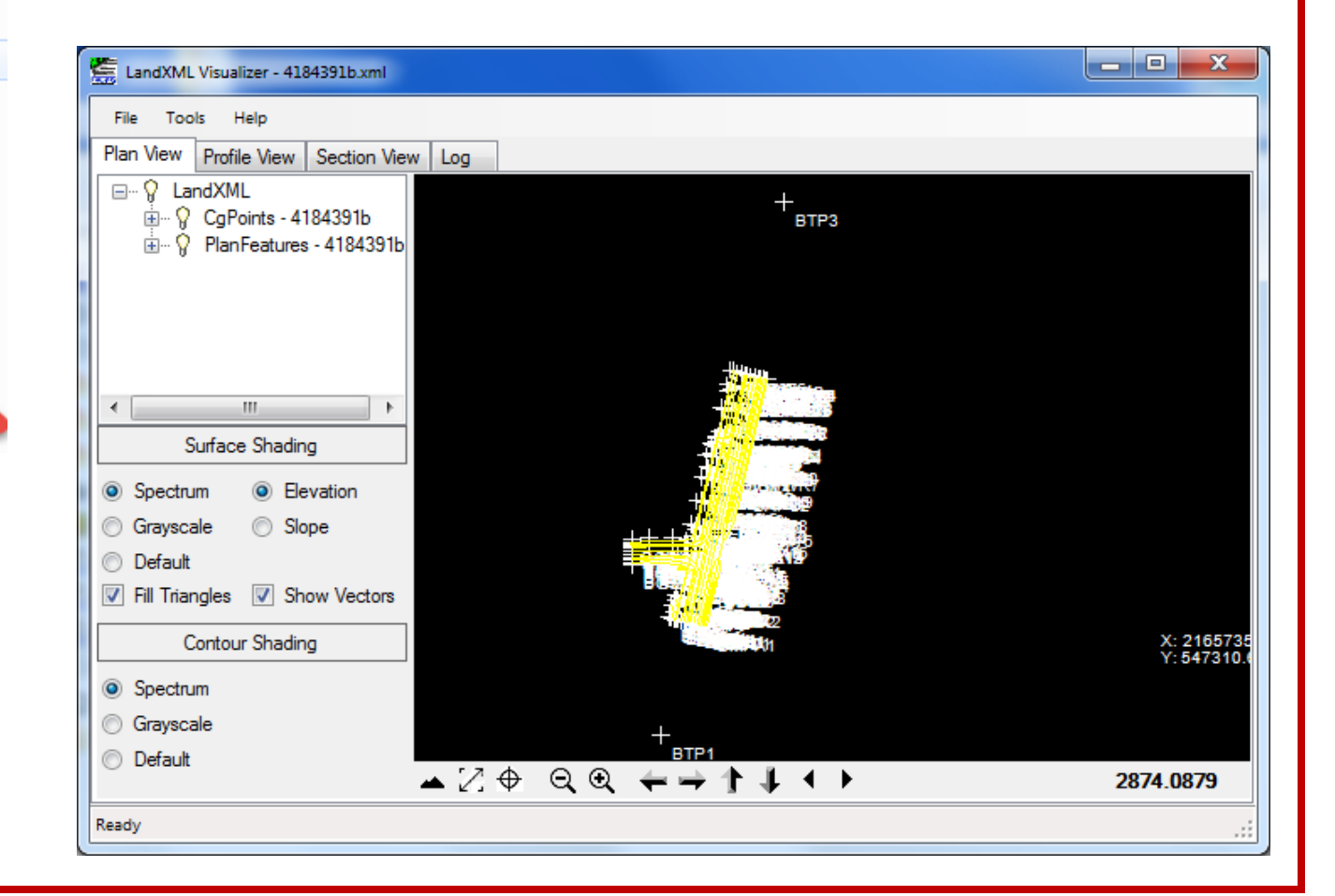

#### **FDOT2016.C3D Desktop Folder**

#### **LAND XML Grouper**

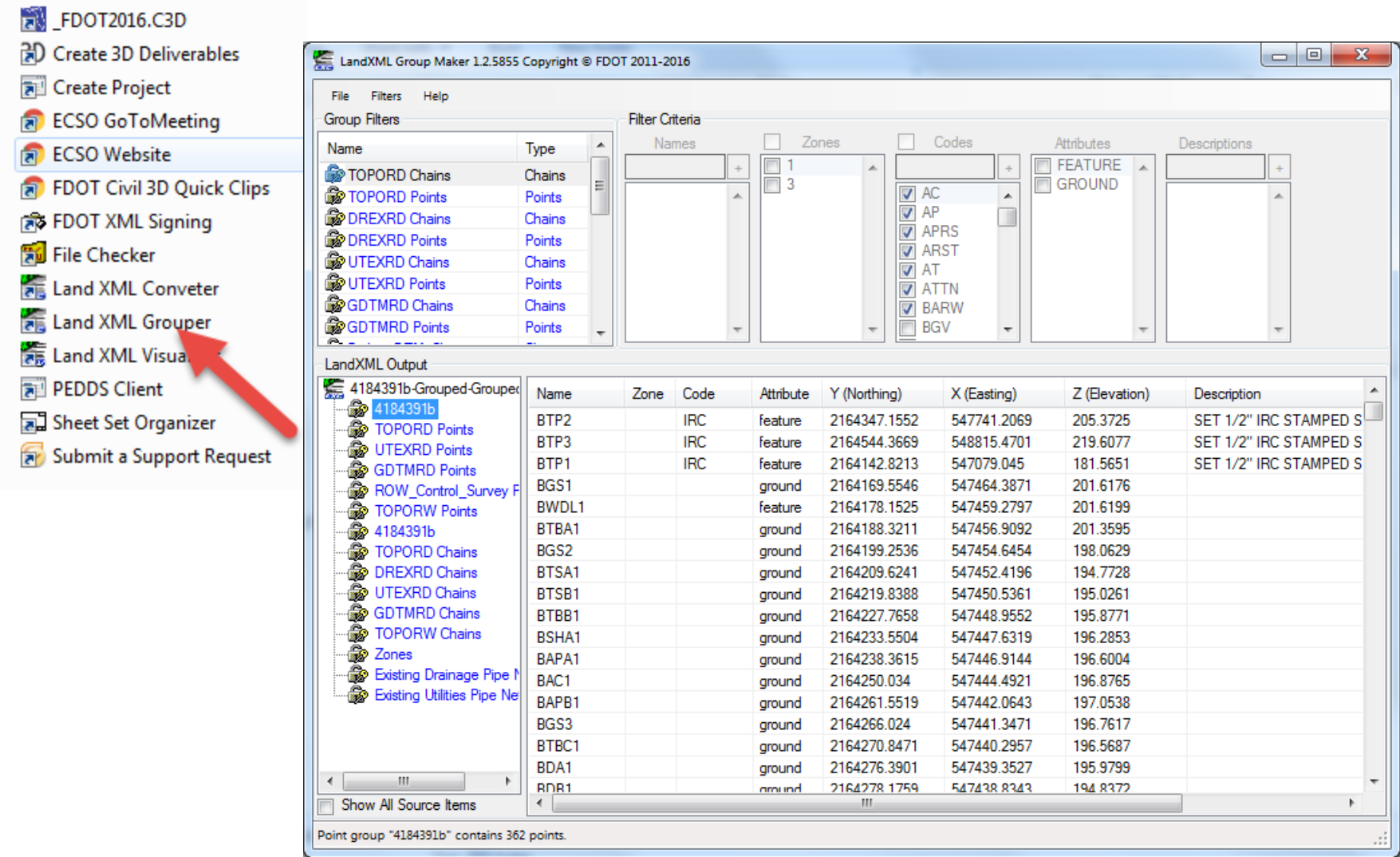

#### **FDOT2016.C3D Desktop Folder**

#### **Start Civil 3D using the FDOT Civil 3D State Tool Kit**

FDOT2016.C3D 别 Create 3D Deliver **R** Create Project **FRI** ECSO GoToMeeting **P** ECSO Website **P** FDOT Civil 3D Quick Clips **FDOT XML Signing** File Checker Land XML Conveter Land XML Grouper Land XML Visualizer PEDDS Client Sheet Set Organizer Submit a Support Request

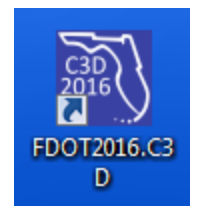

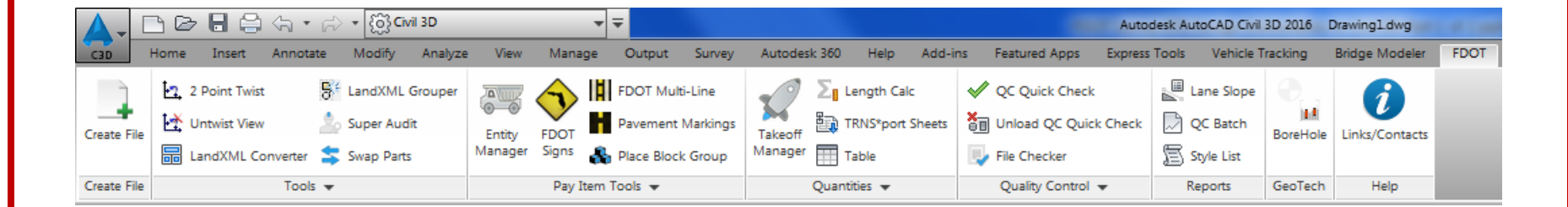

#### **Civil 3D:**

#### **Survey Tab in Toolspace**

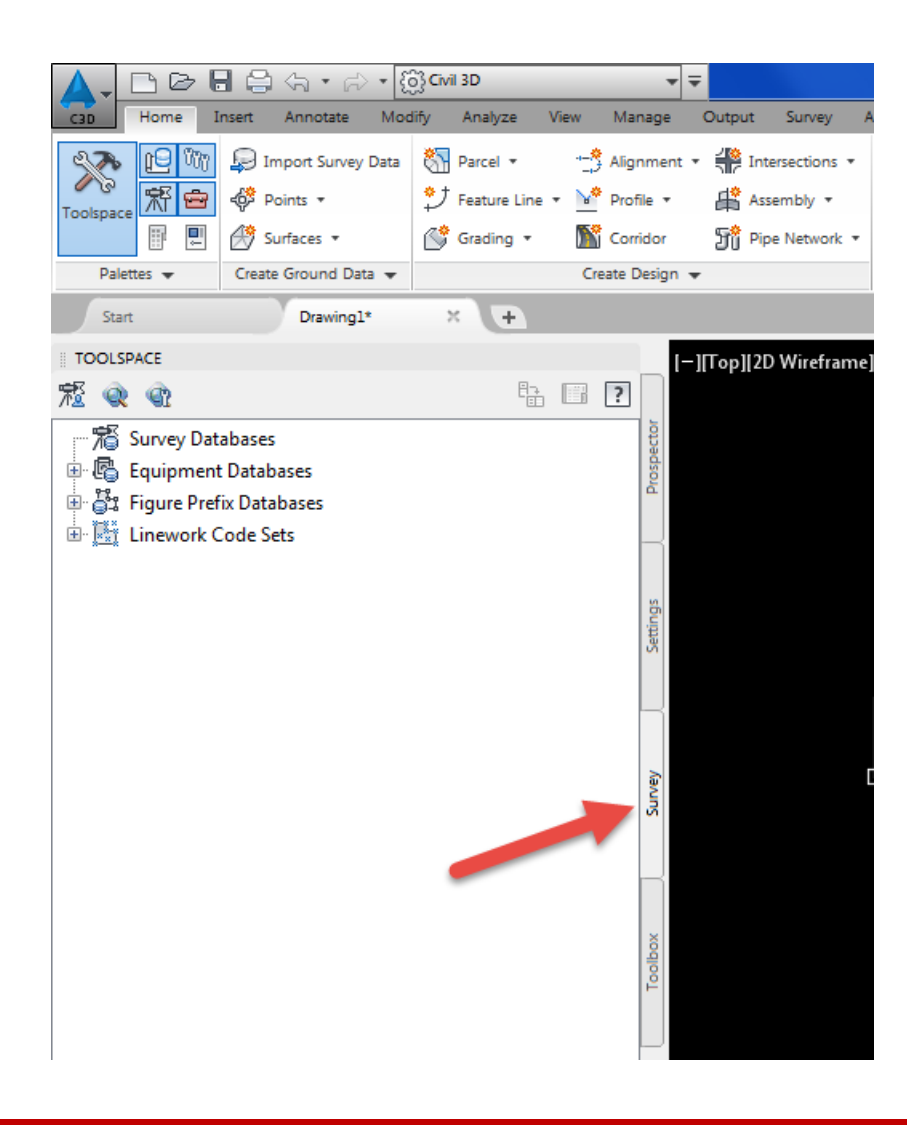

**Lets get started…**

## **Topics covered today:**

**EFB Desktop 3.2 to LANDXML LandXML Visualizer tool LandXML Grouper tool**

**Autodesk Civil 3D: Survey Database Database Setup Import LandXML SURVRD file Edit Figures Point Groups Point Display**

**Create Model Files for Deliverables TOPORD GDTMRD**

### **Thanks for attending today's webinar**

### **Questions contact:**

### **Doug Medley CADDESK Consulting Resources 850-261-2585 dmm@caddesk.com**

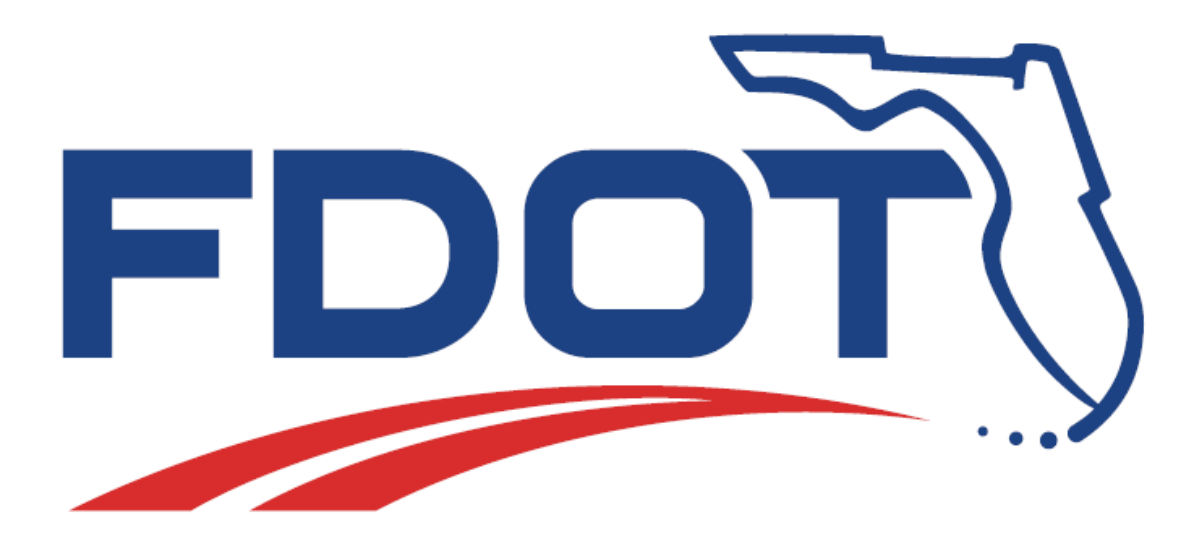